# DB2 Personal Edition

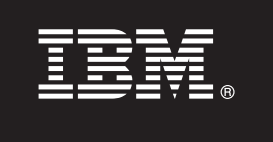

**Wersja 9.7**

# **Szybki start**

**Ten podręcznik stanowi wprowadzenie do typowej instalacji produktów IBM DB2 Personal Edition wersja 9.7 dla systemów Linux, UNIX i Windows.**

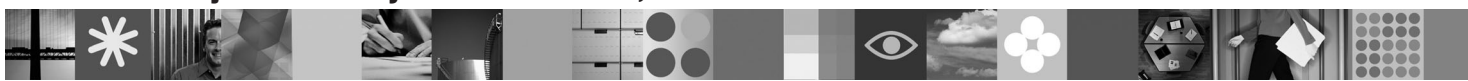

**Wersje w innych językach:** Aby uzyskać podręcznik Szybki start w innych językach, należy odszukać właściwy plik PDF lub HTML na dysku CD Quick Start and Activation.

## **Przegląd produktu**

DB2 Personal Edition 9.7 jest w pełni funkcjonalną relacyjną bazą danych przeznaczoną dla jednego użytkownika, idealną do instalacji na komputerach desktop lub laptop.

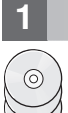

**1 Krok 1: Uzyskaj dostęp do oprogramowania**

Informacje na temat dostępu do obrazów produktu zawiera dokument: [http://www.ibm.com/support/docview.wss?](http://www.ibm.com/support/docview.wss?&uid=swg21378087) [&uid=swg21378087](http://www.ibm.com/support/docview.wss?&uid=swg21378087)

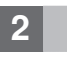

 $\odot$ 

### **2 Krok 2: Oceń konfigurację sprzętową i systemową**

Przeczytaj szczegółowe informacje na temat wymagań systemowych produktów DB2: [http://publib.boulder.ibm.com/](http://publib.boulder.ibm.com/infocenter/db2luw/v9r7/topic/com.ibm.db2.luw.qb.server.doc/doc/r0025127.html) [infocenter/db2luw/v9r7/topic/com.ibm.db2.luw.qb.server.doc/doc/r0025127.html](http://publib.boulder.ibm.com/infocenter/db2luw/v9r7/topic/com.ibm.db2.luw.qb.server.doc/doc/r0025127.html)

# **3 Krok 3: Uzyskaj dostęp do dokumentacji**

Informacje dotyczące instalacji produktów DB2 9.7 Personal Edition są dostępne w następujących formatach:

- v Dokumentacja w formacie PDF: Podręcznik *DB2 Wprowadzenie do instalowania i administrowania* na dysku DVD *IBM DB2 PDF Documentation*.
- v Centrum informacyjne DB2: [http://publib.boulder.ibm.com/infocenter/db2luw/v9r7/topic/com.ibm.db2.luw.qb.dbconn.doc/](http://publib.boulder.ibm.com/infocenter/db2luw/v9r7/topic/com.ibm.db2.luw.qb.dbconn.doc/doc/c0008237.html) [doc/c0008237.html](http://publib.boulder.ibm.com/infocenter/db2luw/v9r7/topic/com.ibm.db2.luw.qb.dbconn.doc/doc/c0008237.html)

### **4 Krok 4: Zainstaluj produkt DB2 9.7 Personal Edition**

- 1. Upewnij się, że komputery docelowe spełniają wymagania wstępne opisane w kroku 2.
- 2. Uruchom kreatora instalacji korzystając z instrukcji zawartych w podręczniku *DB2 Wprowadzenie do instalowania i administrowania w środowisku Linux i Windows*.

# **5 Krok 5: Przeczytaj warunki licencji**

Przed zarejestrowaniem klucza licencyjnego upewnij się, że rozumiesz i zgadzasz się na warunki licencji zawarte na dysku CD Quick Start and Activation. Warunki licencji znajdują na dysku CD Quick Start and Activation w katalogu /db2/license/Windows dla systemów Windows lub w katalogu /db2/license/UNIX dla systemów Linux i UNIX.

# **6 Krok 6: Zarejestruj klucz licencyjny**

Klucz licencyjny można zarejestrować przy użyciu komendy **db2licm** lub z poziomu Centrum licencji (tylko w systemach operacyjnych Windows i Linux).

v Aby zarejestrować klucz licencyjny, wprowadź komendę **db2licm** w wierszu komend:

#### **Systemy operacyjne Windows**

db2licm -a x:\db2\license\<nazwa\_pliku\_licencji.lic>

gdzie x: reprezentuje napęd dysków CD, w którym znajduje się dysk CD Quick Start and Activation, a <nazwa\_pliku\_licencji.lic> reprezentuje nazwę pliku klucza licencyjnego.

#### **Systemy operacyjne Linux i UNIX**

db2licm -a /cdrom/db2/license/<nazwa\_pliku\_licencji.lic>

gdzie <nazwa\_pliku\_licencji.lic> reprezentuje nazwę pliku klucza licencyjnego produktu.

- Aby zarejestrować klucz licencyjny w Centrum licencji: 1. Uruchom Centrum sterowania DB2 i z menu **Narzędzia** wybierz opcję **Centrum licencji**.
	- 2. Wybierz system i zainstalowany produkt, dla którego rejestrujesz licencję.
	- 3. Z menu **Licencja** wybierz opcję **Dodaj**.
	- 4. W oknie Dodaj licencję wybierz katalog zawierający plik licencji.
	- 5. Wybierz plik licencji i kliknij przycisk **OK**.

## **7 Krok 7: Zainstaluj dokumentację**

Dokumentację produktów DB2 można zainstalować na dowolnym komputerze z systemem operacyjnym Windows lub Linux.

Aby lokalnie zainstalowana dokumentacja zawierała najnowsze informacje, należy zainstalować dostępne aktualizacje Centrum informacyjnego: [http://publib.boulder.ibm.com/infocenter/db2luw/v9r7/topic/com.ibm.db2.luw.common.doc/doc/](http://publib.boulder.ibm.com/infocenter/db2luw/v9r7/topic/com.ibm.db2.luw.common.doc/doc/t0008271.html) [t0008271.html](http://publib.boulder.ibm.com/infocenter/db2luw/v9r7/topic/com.ibm.db2.luw.common.doc/doc/t0008271.html)

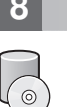

 $\circledcirc$ 

#### **8 Krok 8: Skonfiguruj środowisko**

Po uruchomieniu programu instalacyjnego produktu DB2 Personal Edition, należy wykonać kilka zadań w celu skonfigurowania serwera. Informacje na ten temat zawiera dokumentacja instalacyjna produktu DB2 Personal Edition.

# **Więcej informacji**

- **?** <sup>v</sup> Informacje na temat produktów i opcji DB2, w tym wymagania licencyjne: [http://www-01.ibm.com/software/data/](http://www-01.ibm.com/software/data/db2/9/) [db2/9/](http://www-01.ibm.com/software/data/db2/9/)
- v Wsparcie dla produktów DB2: [http://www-01.ibm.com/software/data/db2/support/db2\\_9/](http://www-01.ibm.com/software/data/db2/support/db2_9/)

Copyright IBM Corp. and other(s) 1993, 2009. Materiały licencjonowane - własność IBM. IBM, logo IBM i DB2 są znakami towarowymi lub zastrzeżonymi znakami towarowymi International Business Machines Corporation w Stanach Zjednoczonych i/lub innych krajach. Windows jest znakiem towarowym Microsoft Corporation w Stanach Zjednoczonych i/lub innych krajach. UNIX jest znakiem towarowym The Open<br>Group w Stanach Zjednoczonyc towarowymi lub znakami usług innych podmiotów.

PN: CF1X9ML

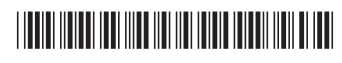